## **คู่มือติดตั้ง และใช้งาน โปรแกรม NODReportTime2008**

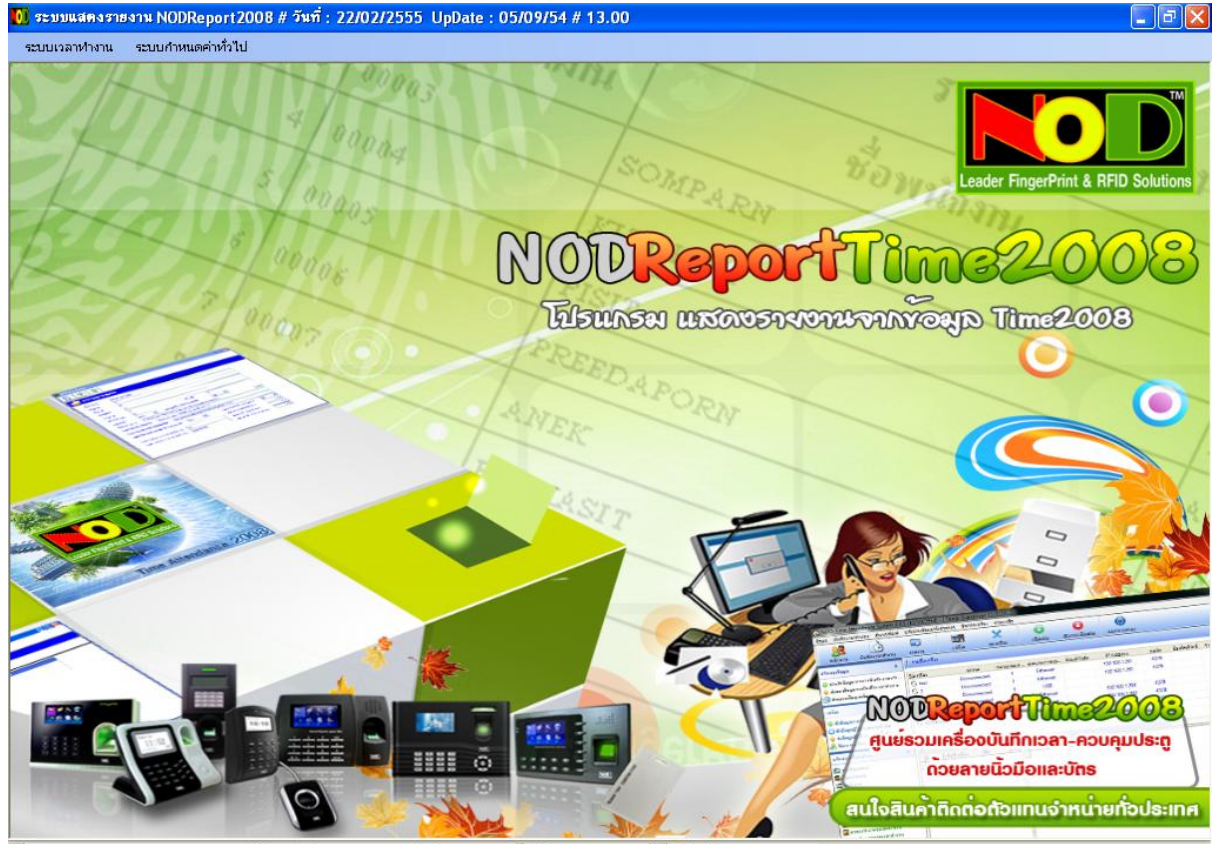

ี่ปี ระบบแสดงรายงาน NODReport2008 # วันที่ : 22/02/2555 UpDate : 05/09/54 # 13.00 <mark>ปี</mark> ผู้ใช้งาน : T : ADMIN <del>ป</del>ี เครื่องใช้งาน : ACER-MON

**ส าหรับตัวแทน NOD**

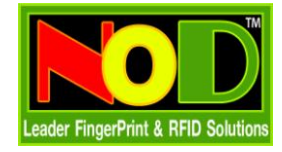

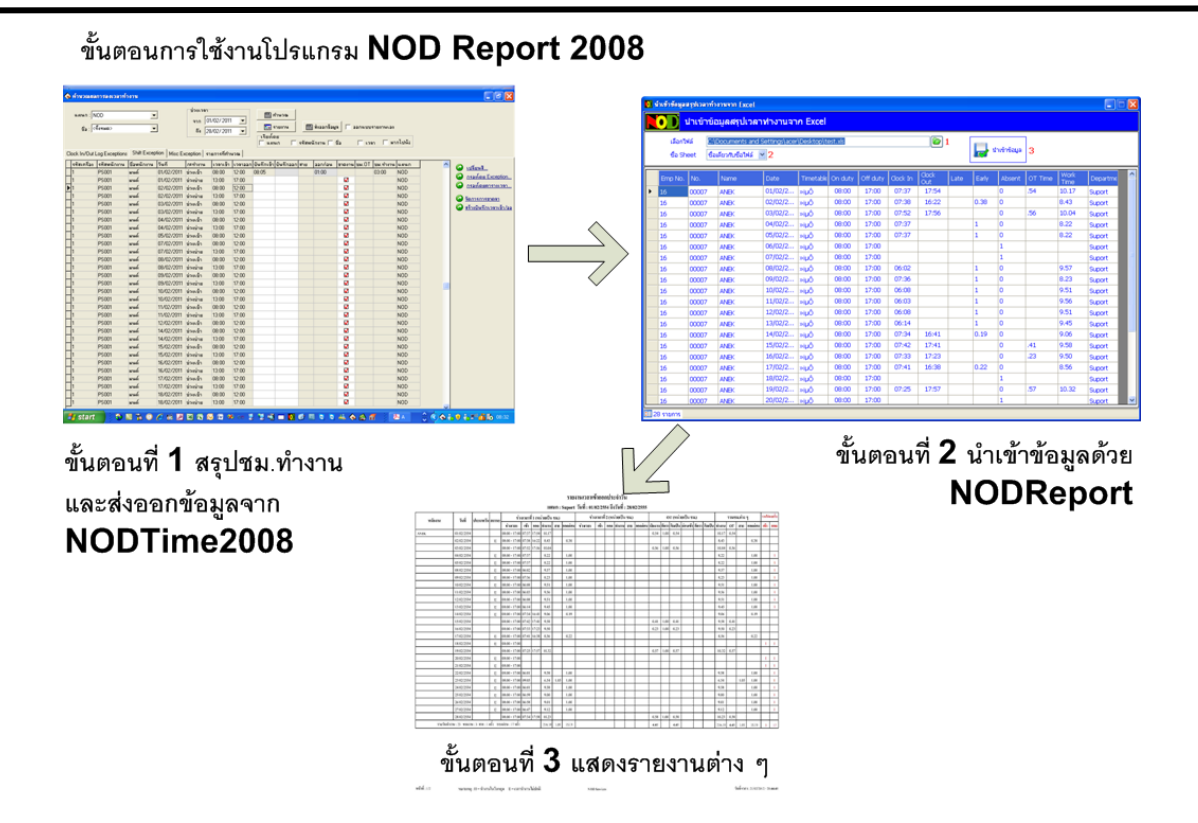

#### **สรุปความสามารถของโปรแกรม**

- จัดเก็บข้อมูลที่ MsAccess หรือ MsSQL Server
- รองรับใช้งานผ่านระบบ Lan
- ก าหนดรูปแบบปีที่ใช้ให้เป็น คศ. หรือ พศ.
- กำหนดอัตรา $\overline{or}$  วันปกติ วันหยุด ก่อนเข้างาน
- รคงรับคำนวณ **OT** ก่อนเข้างาน
- ก าหนดวันหยุดประจ าปีของบริษัท
- ก าหนดวันหยุดของพนักงานแต่ละคน
- น าเข้าข้อมูลจาก Excel 2003 (.xls) และ 2007 (.xlsx) ที่ส่งจากโปรแกรม NODTime2008
- แสดงข้อมูลบันทึกเวลาทั้งหมด (Log) ได้ 5 รูปแบบ เช่น แสดงทั้งหมด , แสดงทั้งหมดภายในบรรทัดเดียวกัน
- รายงานแบ่งออกเป็น 2 ประเภท คือ แสดงข้อมูลแบบทั้งหมด และข้อมูลที่ผ่านการนำเข้าไฟล์ Excel
- รายงานข้อมูลพนักงาน
- รายงานกะการทำงาน
- รายงานสรุปชม.ทำงาน และ OT หลังเลิกงาน ก่อนเข้างาน ของพนักงาน แบบ 1 วัน แสดงได้หลายกะทำงาน
- รายงานสรปชม.ทำงาน และ OT หลังเลิกงาน ก่อนเข้างาน ของพนักงาน แยกตามกะทำงาน
- รายงานสรุปสถิติชม.ทำงาน และ OT สาย ออกก่อน ไม่ได้บันทึกเข้า ออก ของพนักงาน
- รายงานสรุปสถิติชม.ทำงาน และ OT สาย ออกก่อน ไม่ได้บันทึกเข้า ออก ของแผนก

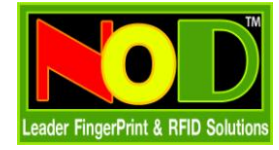

#### **คู่มือติดตั้ง และใช้งานโปรแกรม NODReportTime2008**

#### **วิธีติดตั้งโปรแกรม**

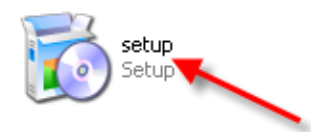

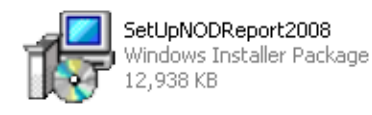

- 1. Double Click ที่ File นี้
- 2. กด Next จนจบขั้นตอนติดตั้ง

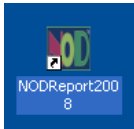

3. ติดตั้งเสร็จจะมี Icon มาแสดงที่หน้าจอ พร้อมใช้งานได้ทันที

#### **เริ่มต้นใช้งานโปรแกรม**

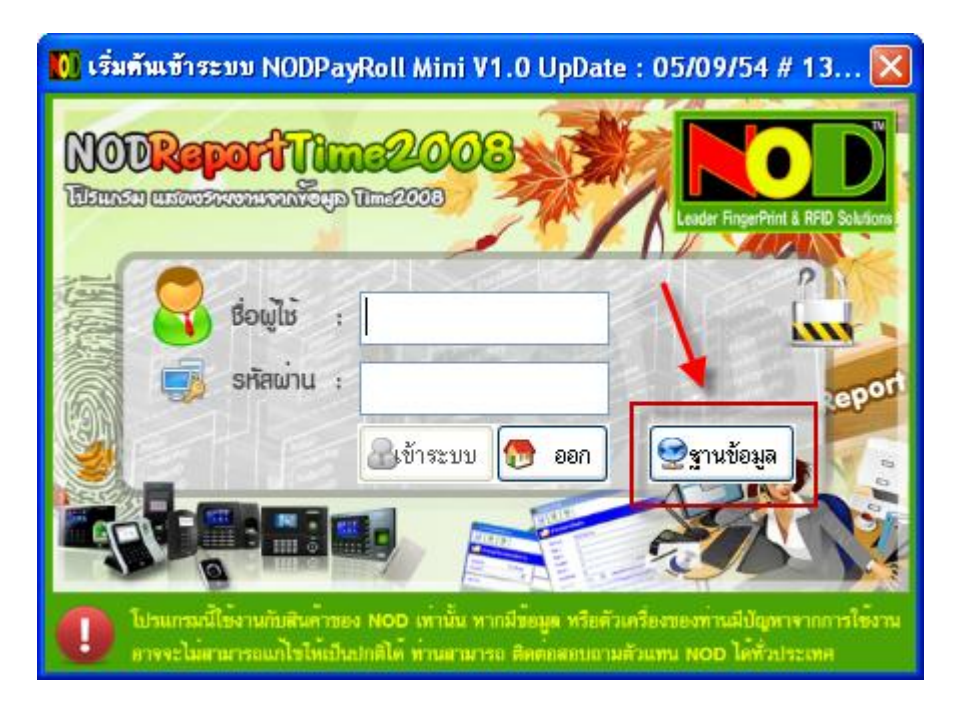

1. หน้าจอให้ผู้ใช้ใส่ ชื่อผู้ใช้งาน และรหัสผ่าน ท่านสามารถเลือกไฟล์ฐานข้อมูลที่ใช้งาน (att2000.mdb) แต่ถ้าไม่มี การเปลี่ยนแปลงใดๆ ก็ไม่ต้องกำหนด โปรแกรมจะกำหนดมาให้เป็นค่ามาตรฐานอยู่แล้ว

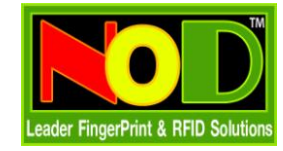

**NOD2008Plug-NODReportTime2008 โปรแกรมแสดงรายงาน**

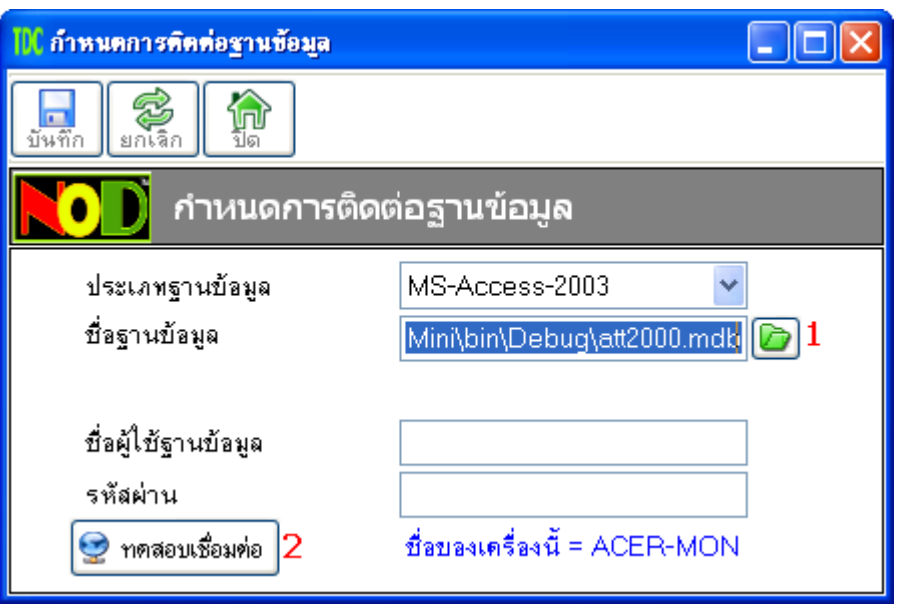

- 2. หน้าจอกำหนดฐานข้อมูลที่ใช้งาน
	- 1. กดที่ปุ่มสีเขียว เพื่อเลือกตำแหน่งที่เก็บไฟล์ข้อมูล (att2000.mdb)
	- 2. กดปุ่มเพื่อทดสอบเชื่อมต่อ ถ้าเรียบร้อย กดปุ่มบันทึกได้ทันที
	- 3. ปิดหน้าจอใส่ชื่อผู้ใช้ และรหัสผ่านเสียก่อน และเข้าใหม่อีกครั้ง

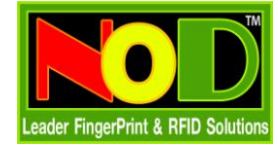

#### **ระบบเวลาท างาน**

#### <u>หน้าจอกำหนดค่าเริ่มต้น</u>

สำหรับกำหนดข้อมูลพื้นฐานทั่วไป เช่นอัตรา  $\mathsf{OT}$  , ชื่อกะ  $\mathsf{OT}$  ก่อน และหลังเข้างาน , รูปแบบปีที่ใช้ พศ. หรือ คศ.

และอื่น ๆ

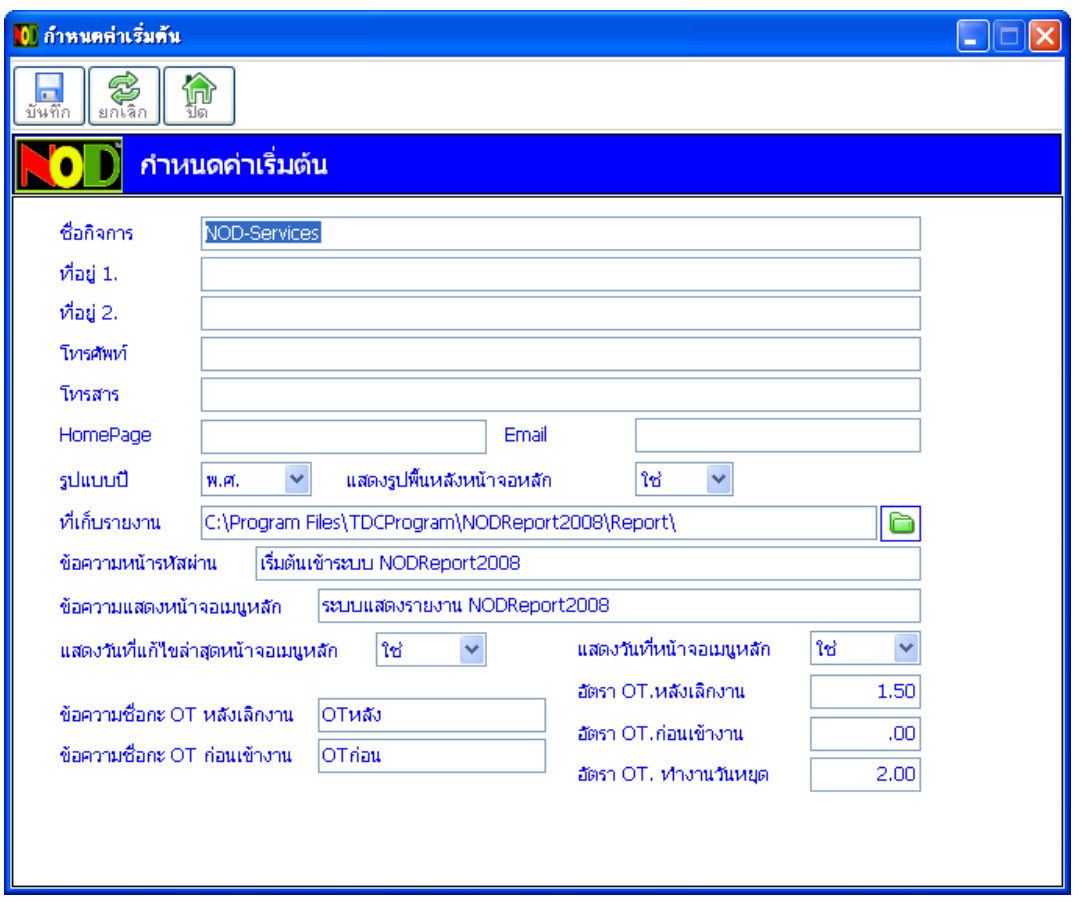

เมื่อผู้ใช้กำหนดค่าต่างๆ เสร็จเรียบร้อย ก็กดที่ปุ่มบันทึก ปิดโปรแกรมใช้งาน และทำการเข้าชื่อผู้ใช้งาน รหัสผ่านใหม่อีกครั้ง

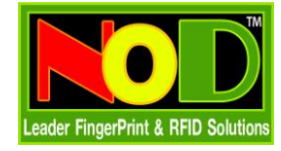

#### <u>หน้าจอกำหนดวันหยุดประจำปี</u>

สำหรับกำหนดวันหยุดประจำปีของบริษัท เพื่อไม่ส่งผลถึงสถิติการมาทำงานของพนักงาน หรือกรณีที่พนักงานมาทำงาน

ในวันหยุดจะได้รับค่าจ้าง และอัตรา OT ของวันหยุด

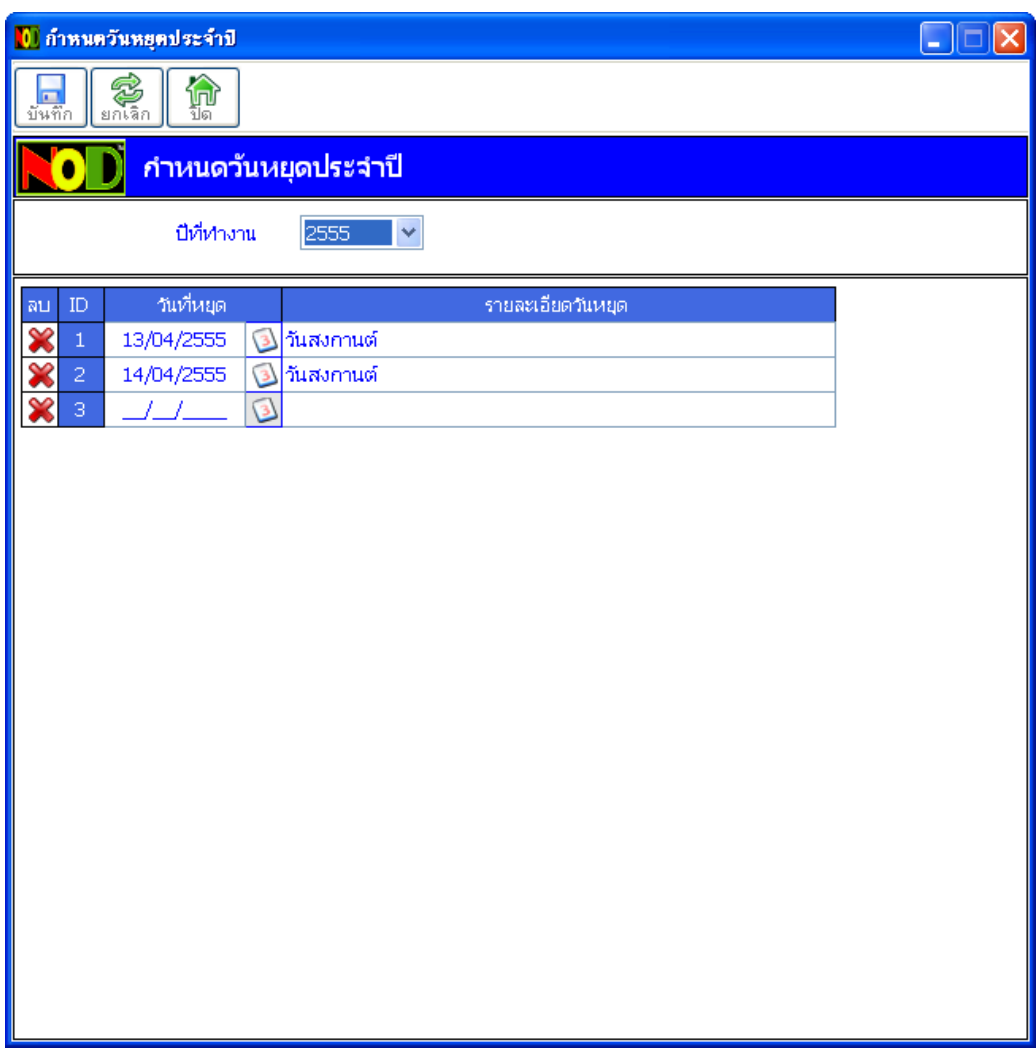

- 1. เลือกปีที่ทำงาน
- 2. กำหนดวันที่หยุดของปีที่เลือก
- 3. รายละเอียดวันหยุด เช่น วันปีใหม่ วันสงกานต์
- 4. กำหนดข้อมูลครบเรียบร้อย กดที่ปุ่มบันทึก ได้ทันที

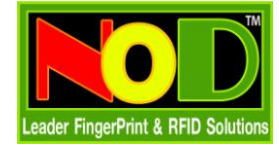

#### <u>หน้าจอกำหนดวันหยุดพนักงาน</u>

้ สำหรับกำหนดวันหยุดของพนักงานแต่ละคน เพื่อไม่ส่งผลถึงสถิติการมาทำงานของพนักงาน หรือกรณีที่พนักงานมา

ทำงานในวันหยุดจะได้รับค่าจ้าง และอัตรา $\mathop{\rm OT}\nolimits$  ของวันหยุด

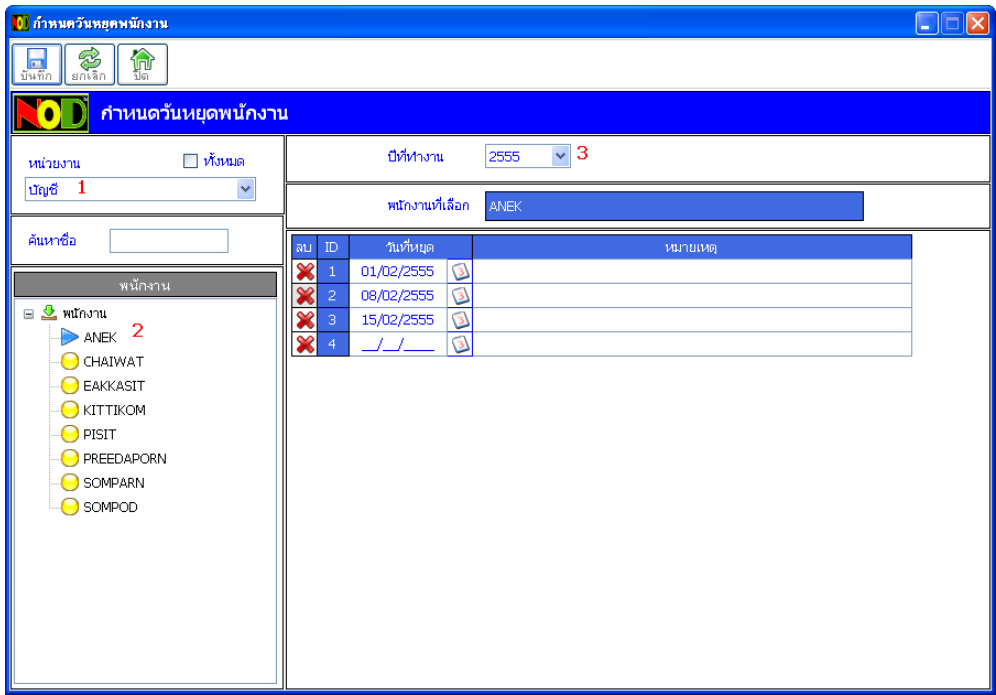

- 1. เลือกหน่วยงาน
- 2. เลือกพนักงาน
- 3. เลือกปีที่หยุด
- $4.$  กำหนดวันที่หยุด และหมายเหตุ เรียบร้อย กดที่ปุ่ม บันทึก ได้ทันที

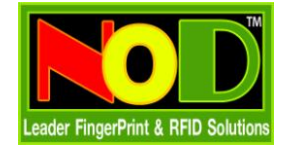

#### <u>หน้าจอนำเข้าข้อมูลสรปเวลาทำงานจาก Excel</u>

้ สำหรับนำข้อมูลที่สรุปเวลาทำงานจากโปรแกรม NOD Time2008 ที่ส่งออกมาเป็นไฟล์ Excel เพื่อนำมาสรุปใน

โปรแกรม NODReport2008 และออกเป็นรายงานต่าง ๆ ต่อไป

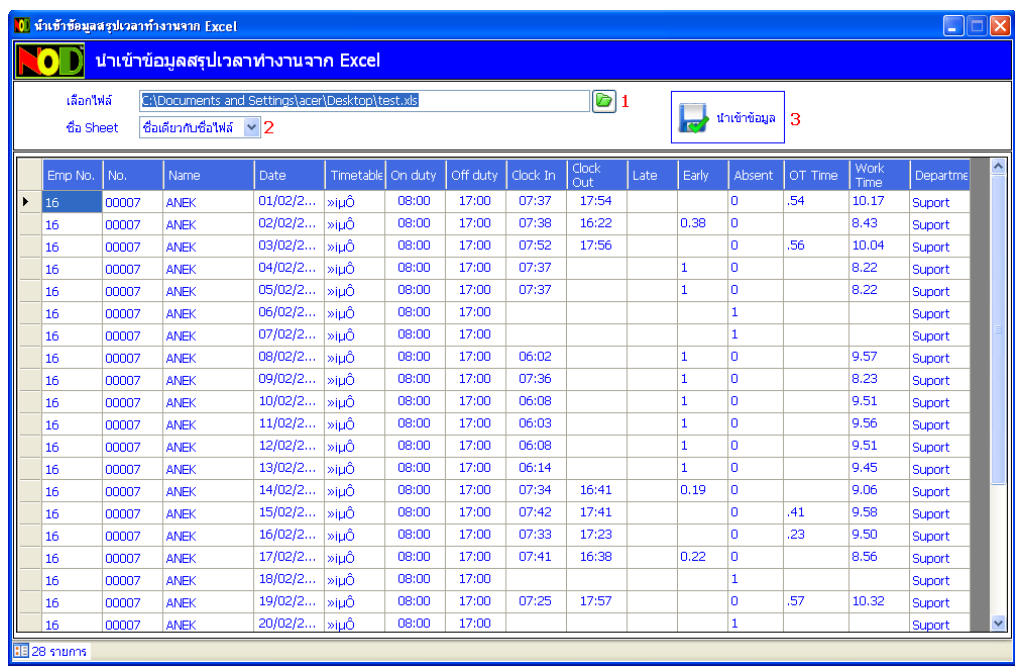

- 1. เลือกไฟล์ Excel ที่ส่งออกมา รองรับทั้ง Excel 2003 (.xls) และ Excel 2010 (.xlsx)
- 2. เลือกประเภทของชื่อ Sheet บางครั้งส่งออกไฟล์ Excel มาจากโปรแกรม NODTime2008 ระบบจะตั้งชื่อ Sheet เป็นชื่อเดียวกับไฟล์ที่ผู้ใช้ตั้ง หรือจะตั้งชื่อ Sheet เป็น Sheet1
- 3. เมื่อโปรแกรมแสดงข้อมูลเรียบร้อย กดปุ่ม นำเข้าข้อมูล ได้ทันที
- 4. ระบบจะนำเข้าข้อมูลนี้ เข้าสู่ระบบ NODReport2008 เพื่อออกเป็นรายงานต่อไป

#### **หน้าจอสอบถามข้อมูลบันทึกเวลาพนักงานรายคน**

สำหรับตรวจสอบเวลาทำงานพนักงานทีละคน จากเวลาที่บันทึกทั้งหมด โดยไม่จำเป็นต้องนำเข้าไฟล์สรุปเวลาทำงาน จาก Excel แต่อย่างใด หน้าจอสอบถามนี้มีด้วยกัน 5 รูปแบบ

- 1. ทุกเวลาที่บันทึก : แสดงข้อมูลทั้งหมดทุกรายการที่พนักงานบันทึกที่เครื่อง
- 2. เวลาแรก-สุดท้าย : แสดงเฉพาะเวลาแรก และเวลาสุดท้าย ในแต่ละวัน
- 3. เวลาแรก-สุดท้าย-เครื่อง : แสดงเฉพาะเวลาแรก และเวลาสุดท้าย ในแต่ละวัน โดยแยกตามเครื่องที่บันทึก

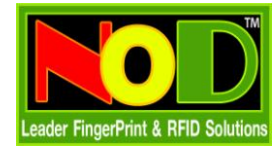

#### **NOD2008Plug-NODReportTime2008 โปรแกรมแสดงรายงาน**

- $4.$  ทุกเวลาที่บันทึก-บรรทัดเดียว $\colon$ แสดงข้อมูลทั้งหมดในแต่ละวัน โดยแสดงหลายเวลาใน  $1$  บรรทัด
- 5. ทุกเวลาที่บันทึก-บรรทัดเดียว-เครื่อง : แสดงข้อมูลทั้งหมดในแต่ละวัน โดยแสดงหลายเวลาใน 1 บรรทัด โดยแยกตาม เครื่องที่บันทึก

#### **ตย.ข้อมูลที่แสดง และขั้นตอนการใช้โปรแกรม**

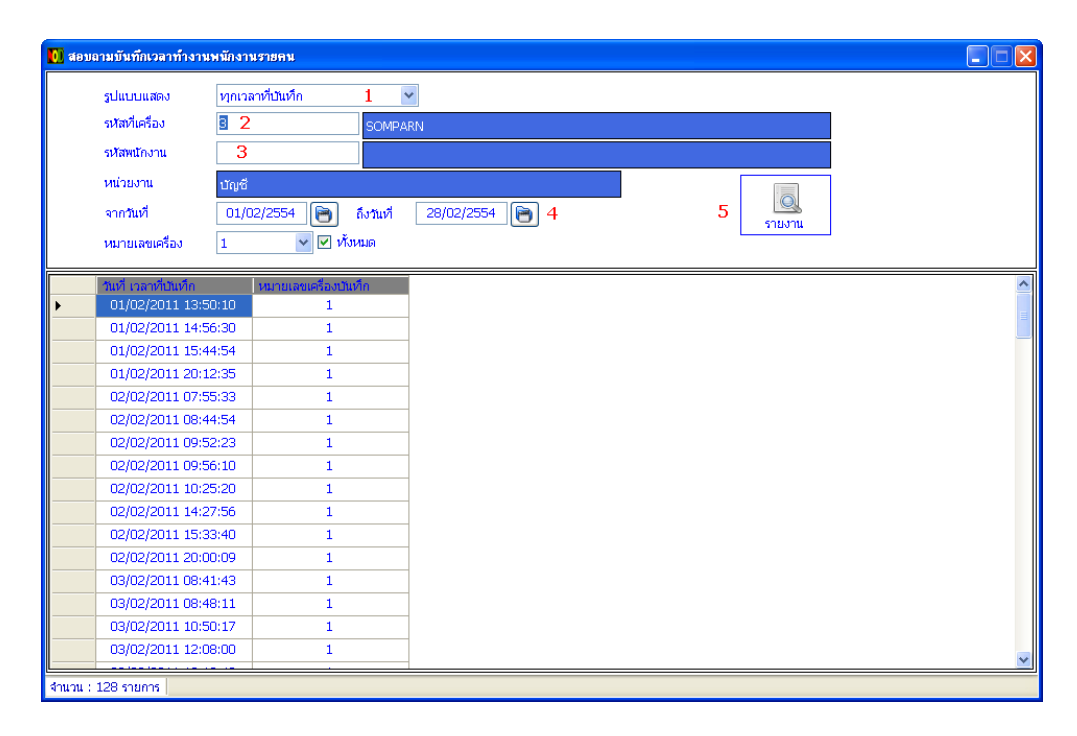

- 1. เลือกรูปแบบข้อมูลที่ต้องการแสดง
- 2. พิมพ์รหัสที่เครื่อง แล้วกด Enter
- 3. หรือพิมพ์รหัสพนักงาน แล้วกด Enter
- 4. เลือกช่วงวันที่ ที่ต้องการให้แสดงข้อมูล
- 5. กดที่ปุ่ม รายงาน หากผู้ใช้ต้องการให้พิมพ์รายงาน

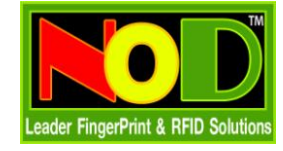

# **รายงานต่าง ๆ**

### **ของ**

## **NODRepo**rt2008

## **รายงานทั่วไป**

#### **รายงานขขอมมลพนนกงานเรรยงตามรหนสเครรรอง**

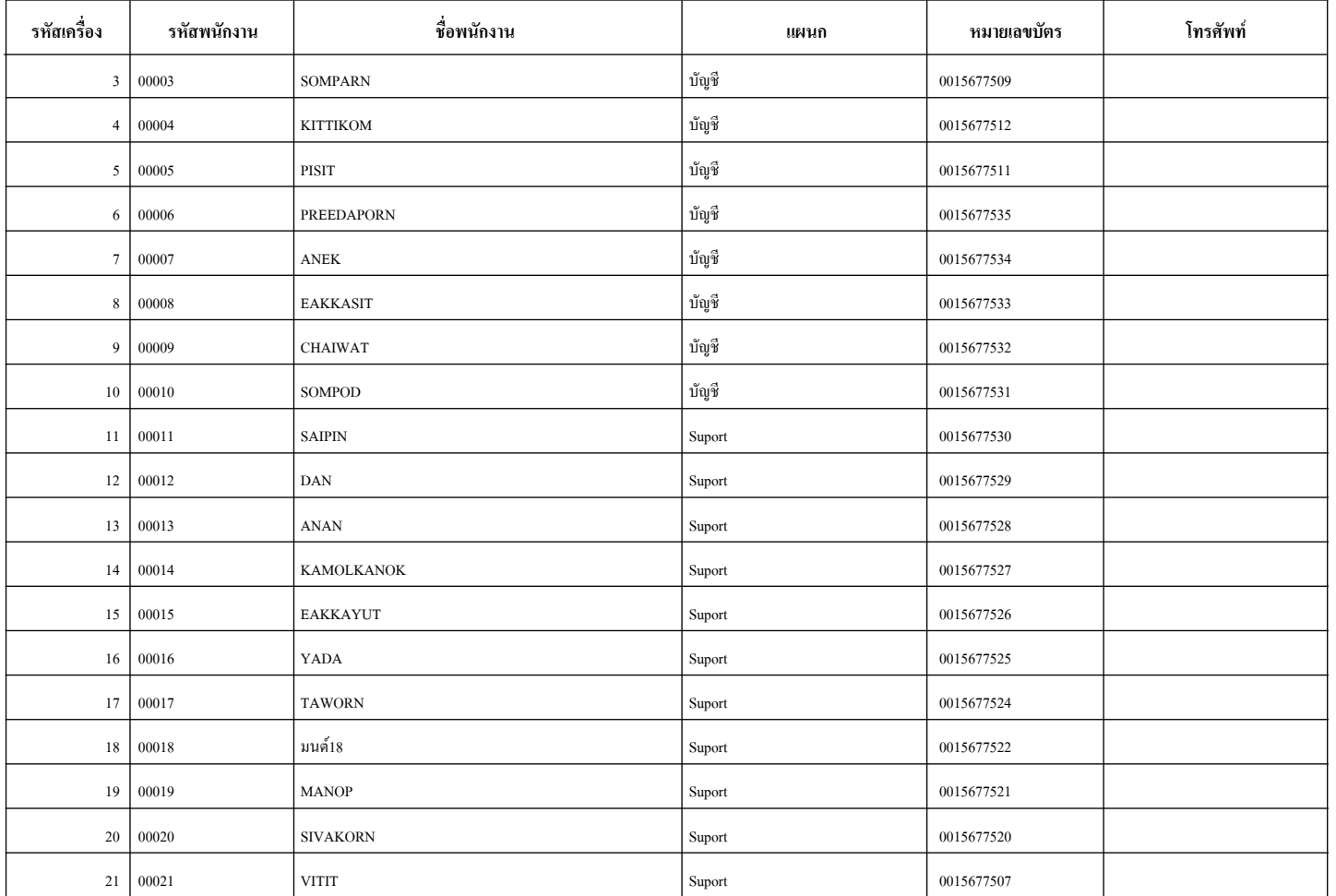

#### **รายงานขขอมมลพนนกงานแยกตามแผนก**

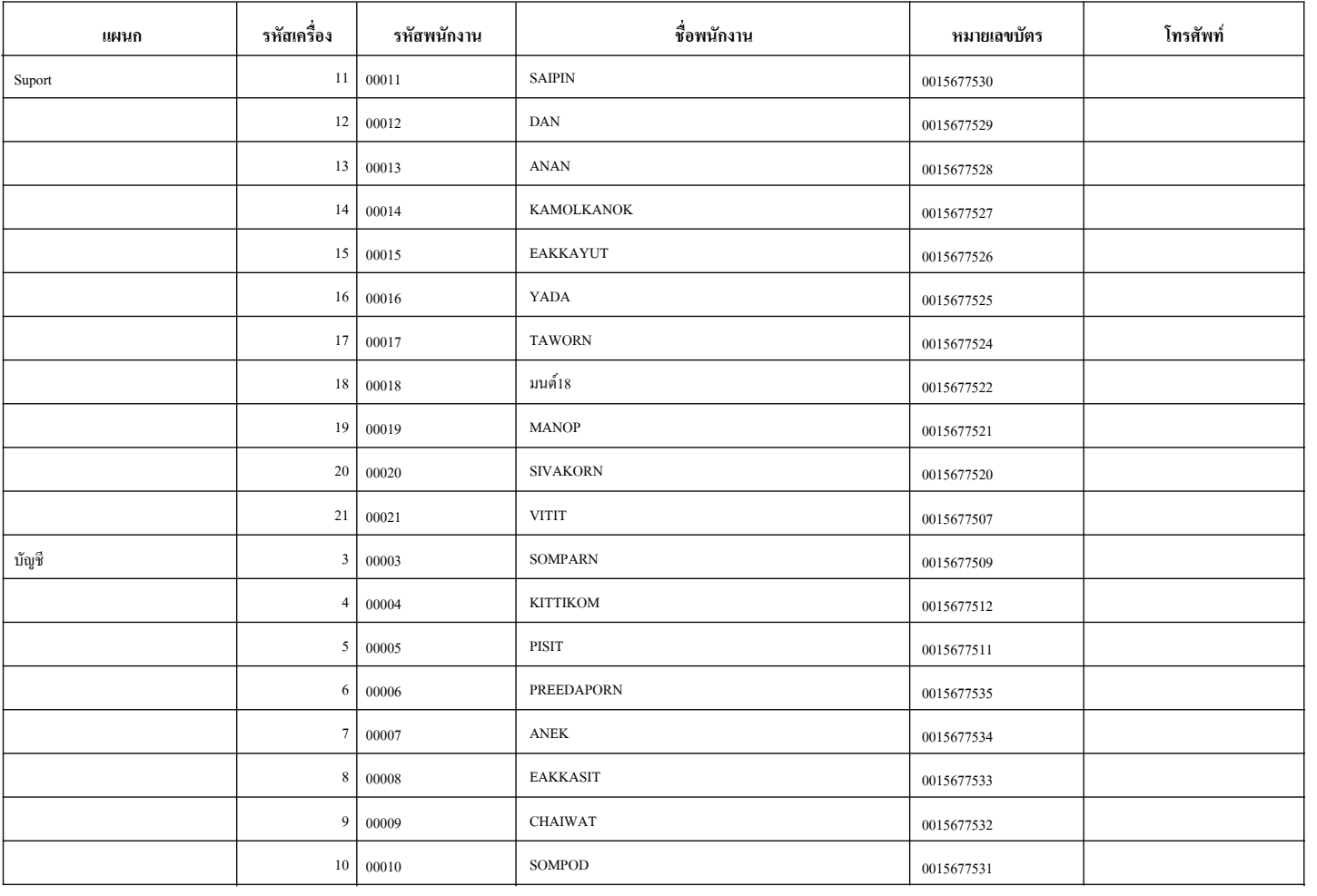

#### **รายงานขขอมมลตารางเวลาททางาน(ขขขนตอนททท 1)**

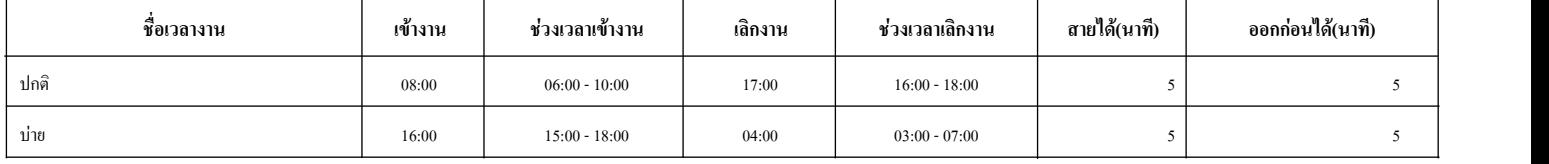

#### **รายงานพนนกงานใชชกะททางาน(ขนขนตอนททท 2)**

#### **วนนทททเขชากะ : 01/02/2555**

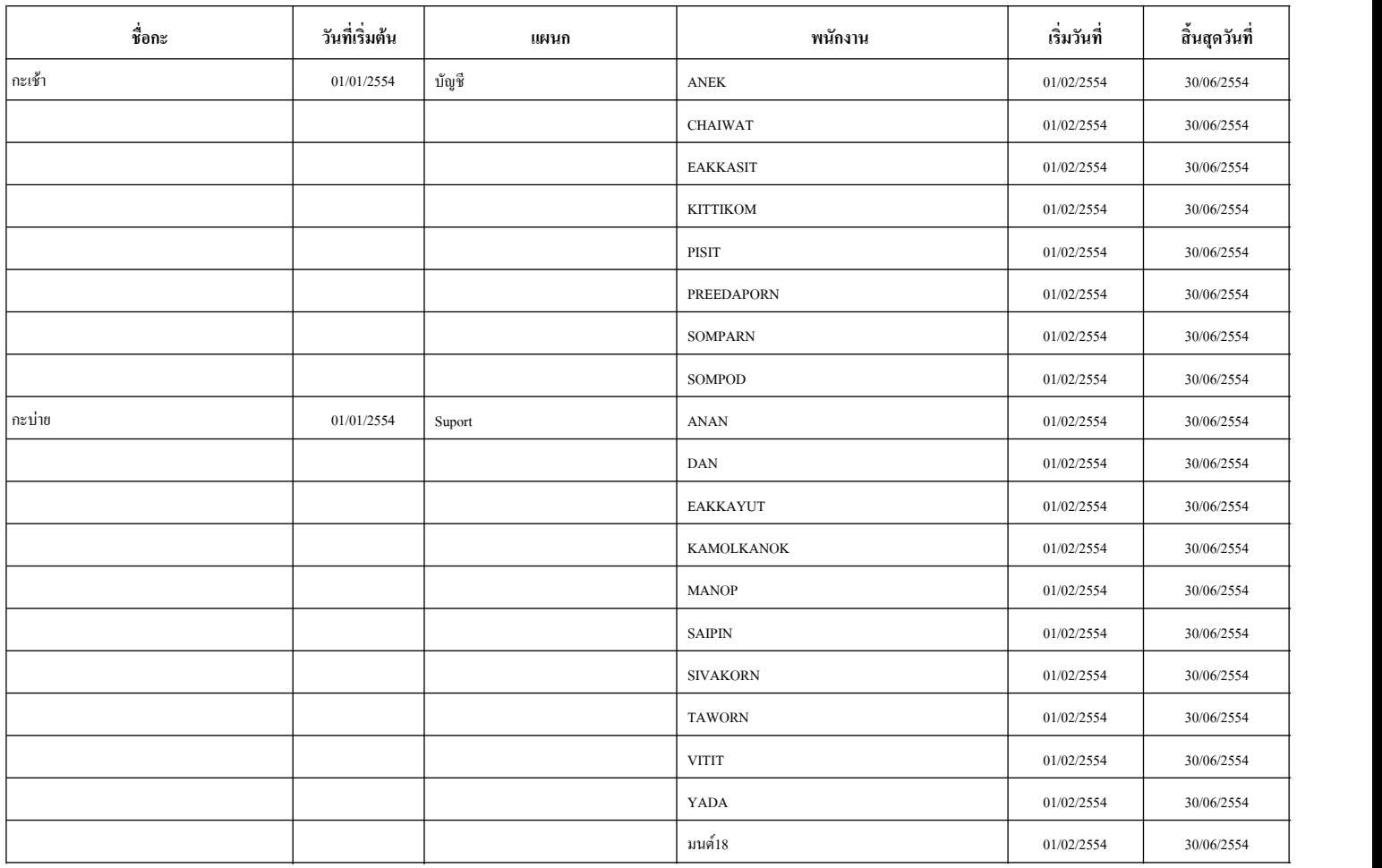

#### **รายงานการใชชกะททางานแยกตามพนนกงาน(ขนขนตอนททท 2)**

#### **วนนทททเขชากะ : 02/02/2554**

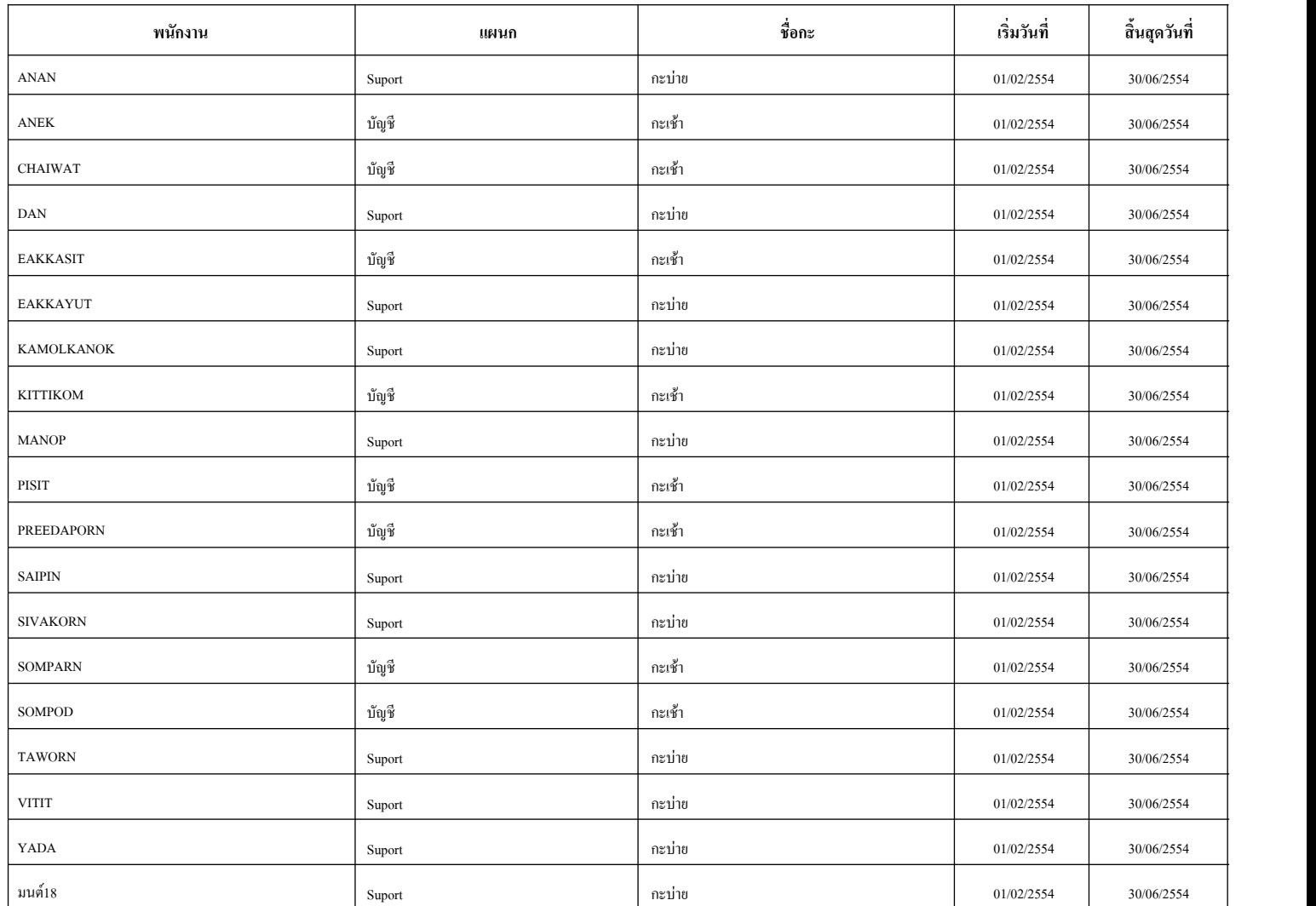

#### **รายงานววนหยยดของพนวกงาน**

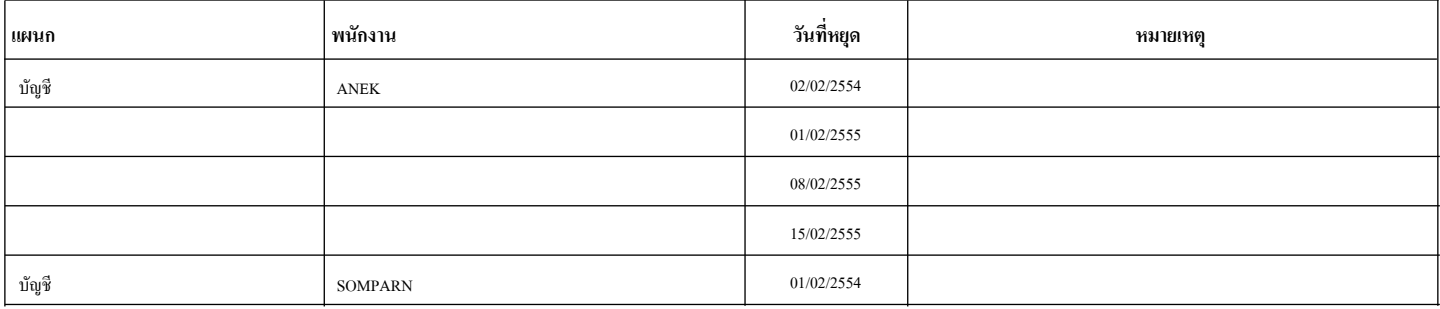

#### **รายงานเวลาทํางานทั้งหมด วันที่ : 01/02/2554 ถึงวันที่ : 28/02/2555**

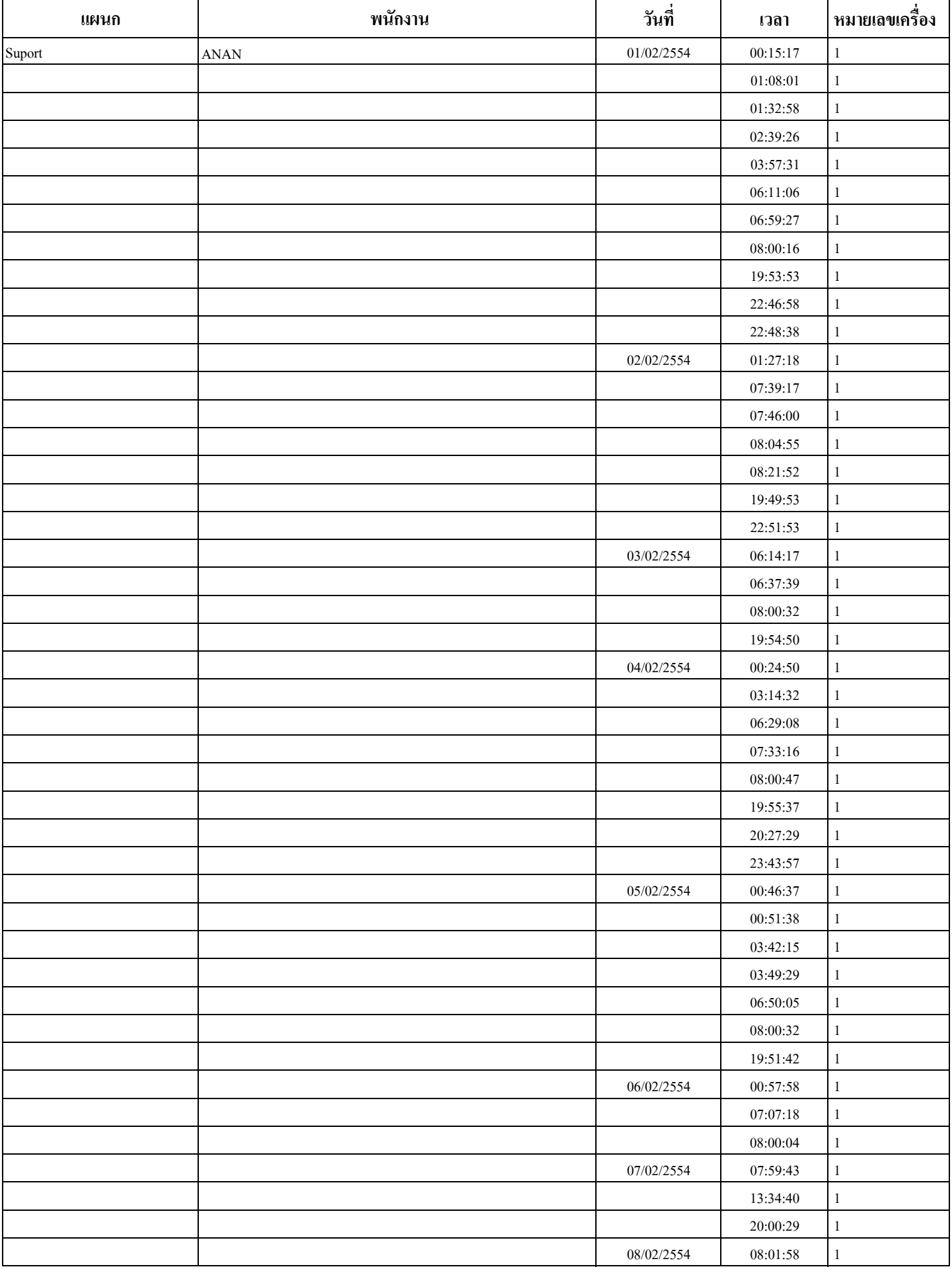

#### **รายงานเวลาทํางานเวลาแรก-เวลาสุดทาย**

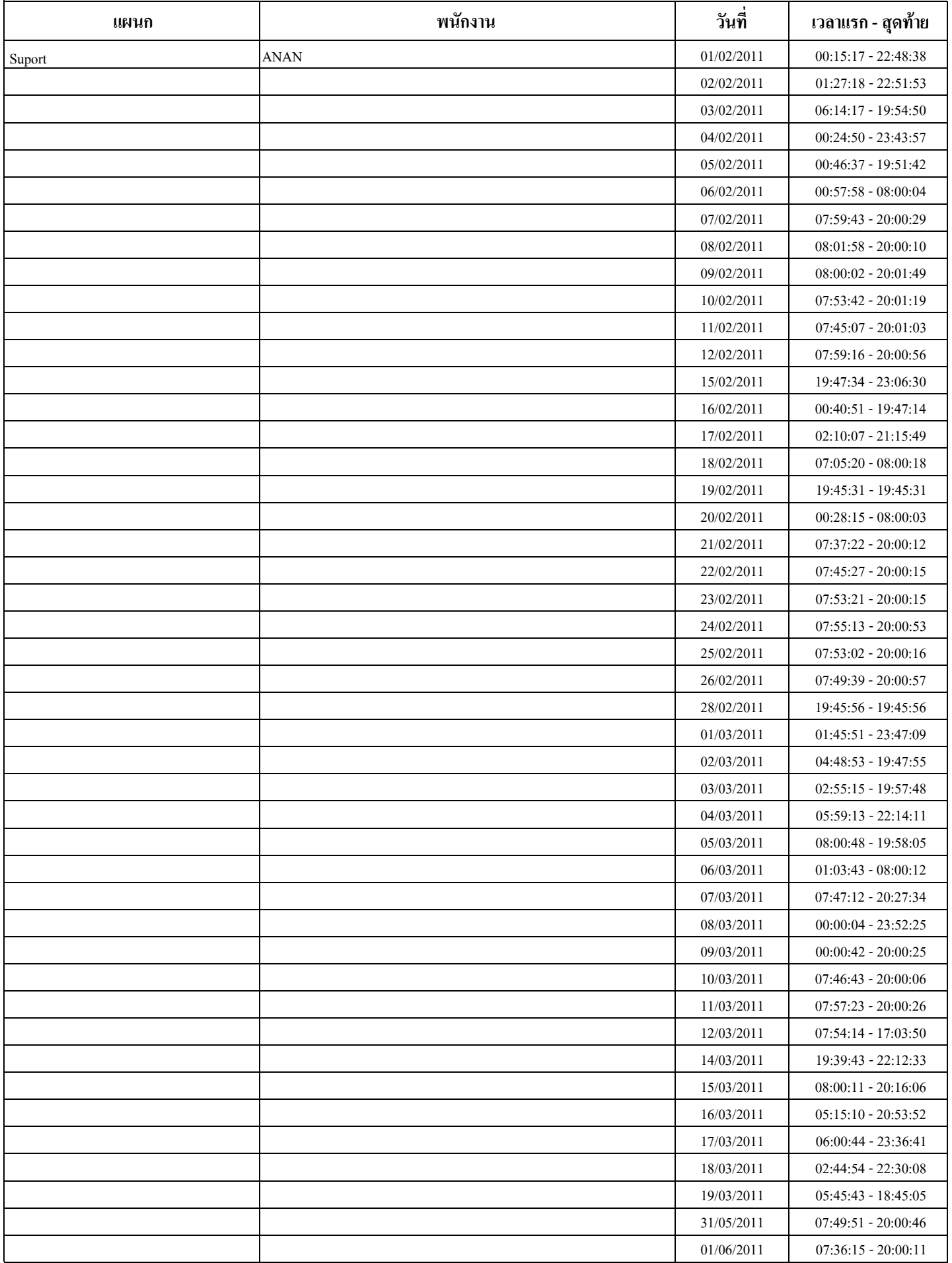

#### **รายงานเวลาทํางานเวลาแรก-เวลาสุดทายแยกตามเครื่อง**

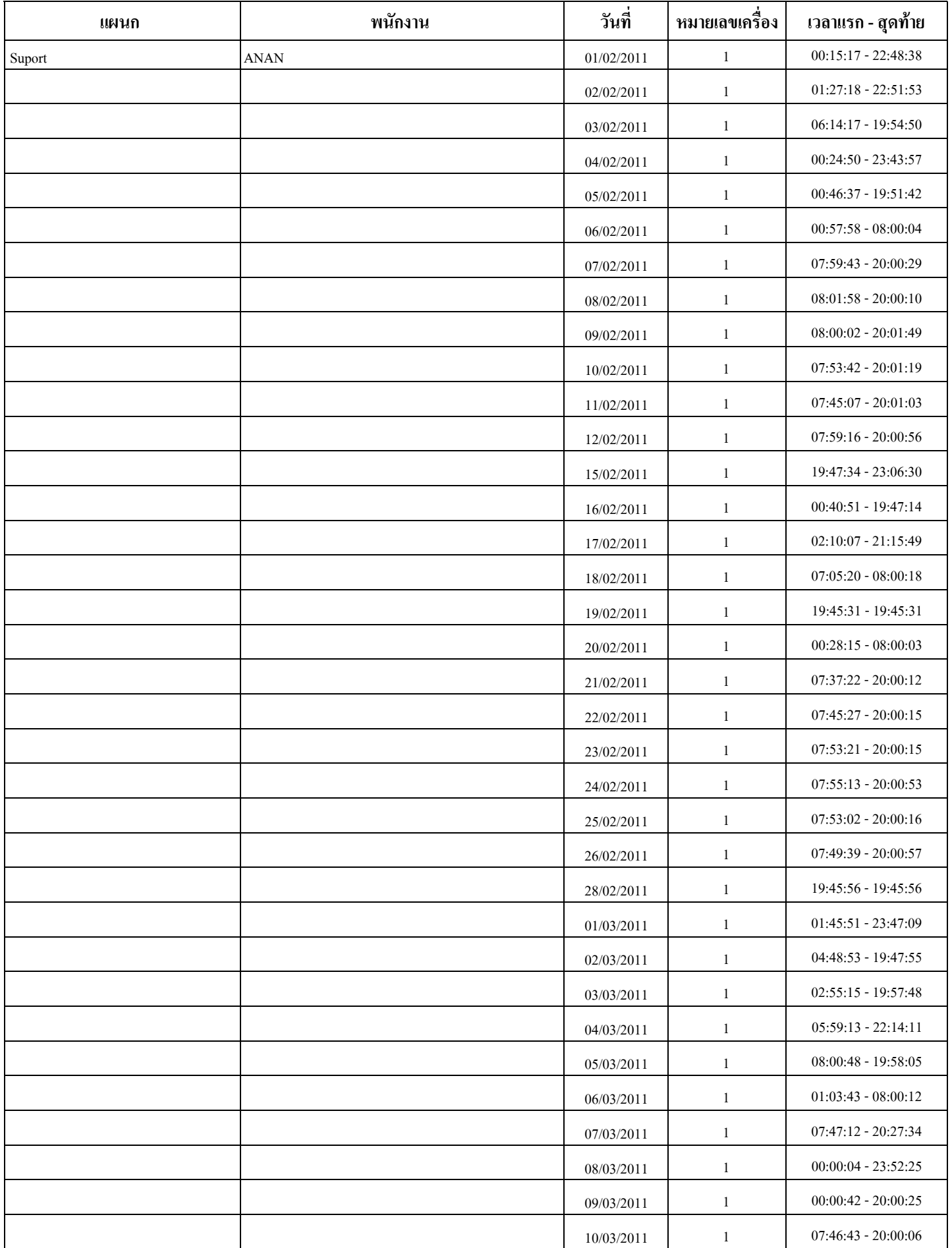

#### **รายงานเวลาทํางานแบบบรรทัดเดียว**

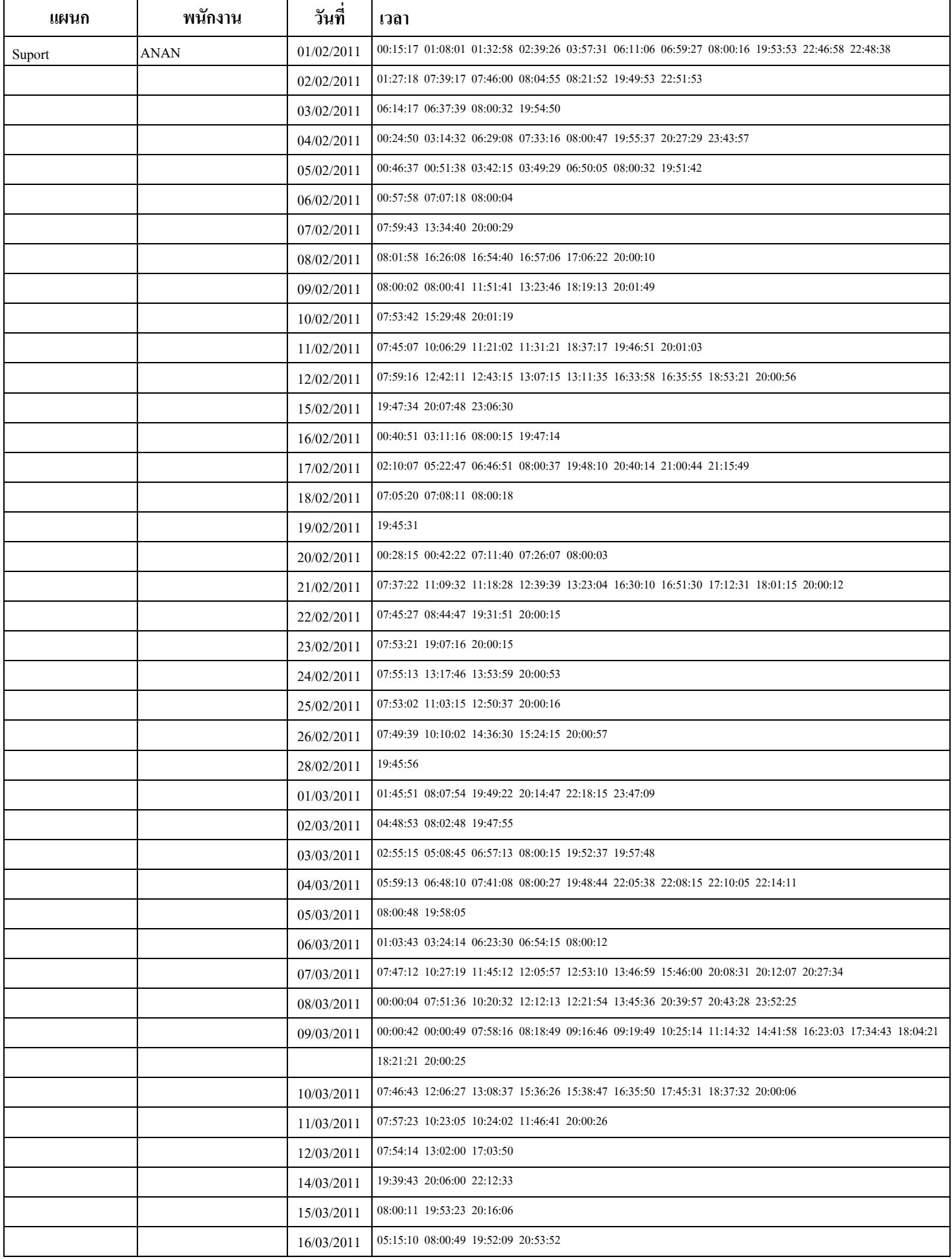

#### **รายงานเวลาทํางานแบบบรรทัดเดียวแยกตามเครื่อง**

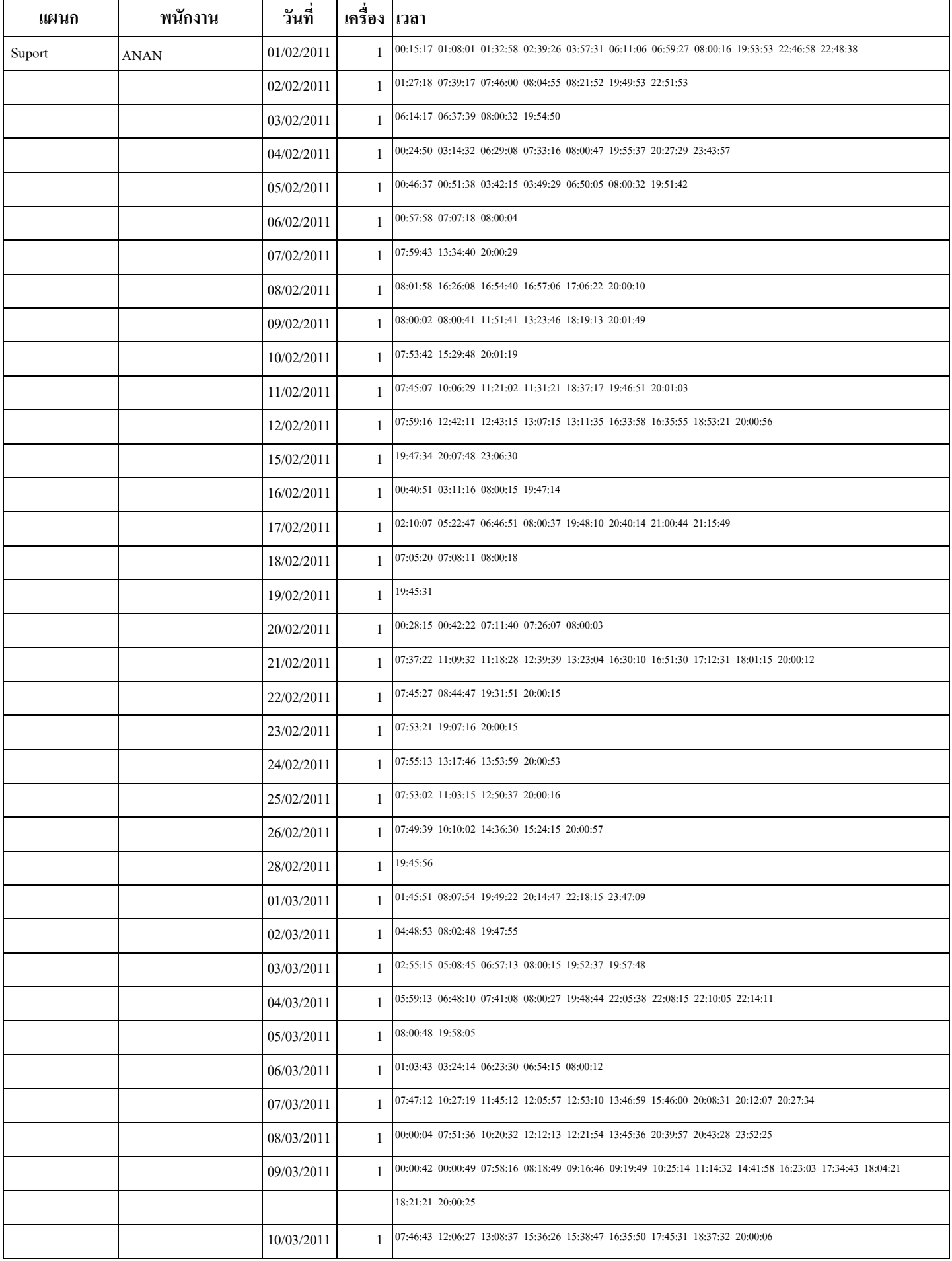

#### **รายงานเวลาเข าออกประจําวัน แผนก : Suport <sup>ว</sup> ั นท ี : 01/02/2554 ถึงวันที : 28/02/2555**

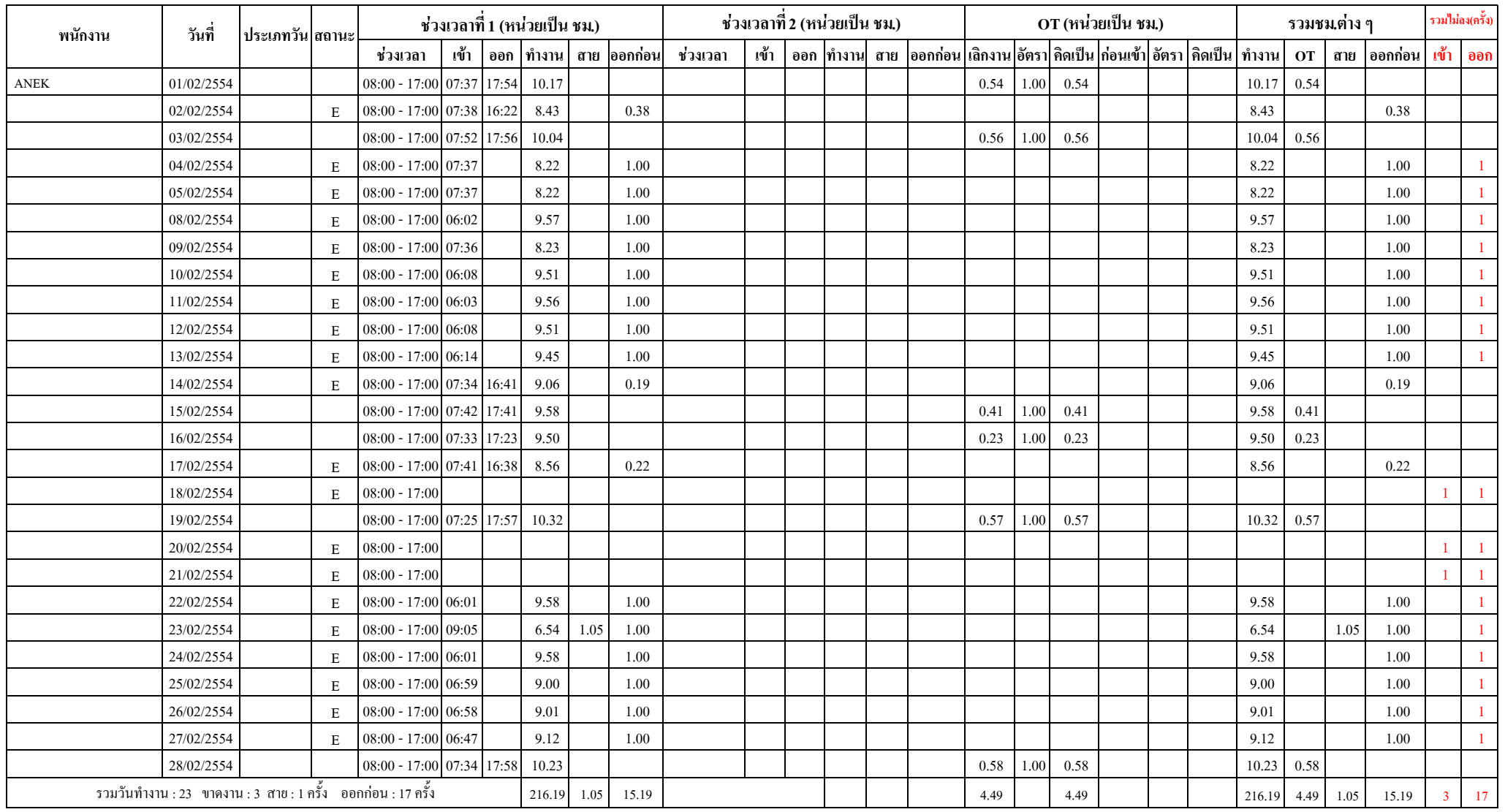

#### **รายงานเวลาเขาออกตามกะทํางาน แผนก : Suport วันที่ : 01/02/2554 ถึงวันที่ : 28/02/2555**

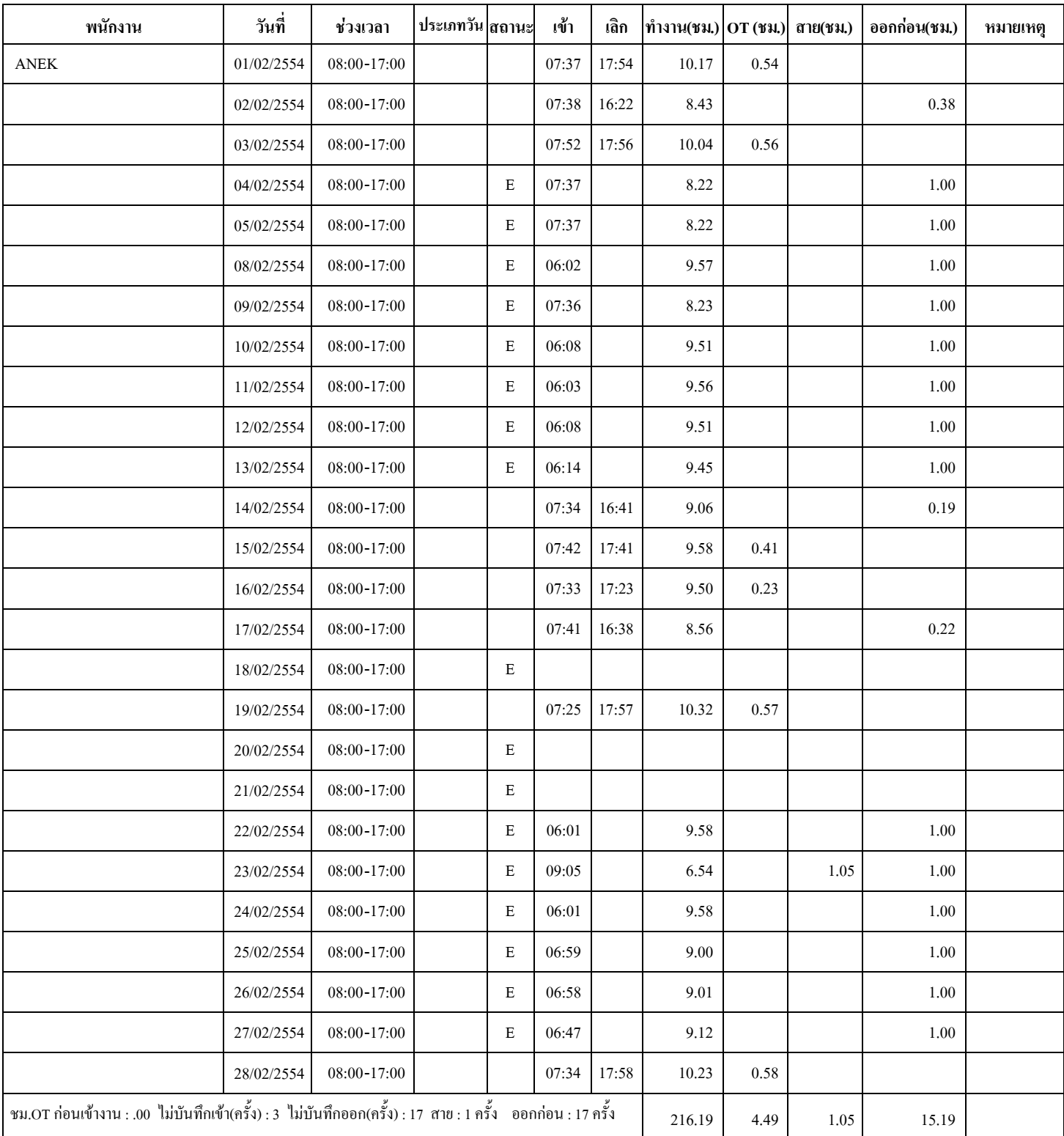

#### **รายงานสถถตถเวลาททางานพนนกงาน**

**แผนก : Suport วนนททท : 01/02/2554 ถถงวนนททท : 28/02/2555**

| พนักงาน | ทำงาน(วัน) | ขาดงาน(วัน) | รวมจำนวน(ชม.) |           |               |      |         | ∤สาย(ครั้ง) | ืออกก่อน(ครั้ง) | ไม่บันทึก(ครั้ง) |                |          |
|---------|------------|-------------|---------------|-----------|---------------|------|---------|-------------|-----------------|------------------|----------------|----------|
|         |            |             | ทำงาน         | отเลิกงาน | 0Tก่อนเข้างาน | สาย  | ออกก่อน |             |                 | เข้า             | ออก            | หมายเหตุ |
| ANEK    | 23         |             | 216.19        | 4.49      |               | 1.05 | 15.19   |             | 17              |                  | 1 <sub>7</sub> |          |
| Montree |            |             | 10.23         | 0.58      |               | 0.01 | 0.01    |             |                 |                  |                |          |

#### **รายงานสถถตถเวลาททางานตามแผนก**

#### **ววนททท : 01/02/2554 ถถงววนททท : 28/02/2555**

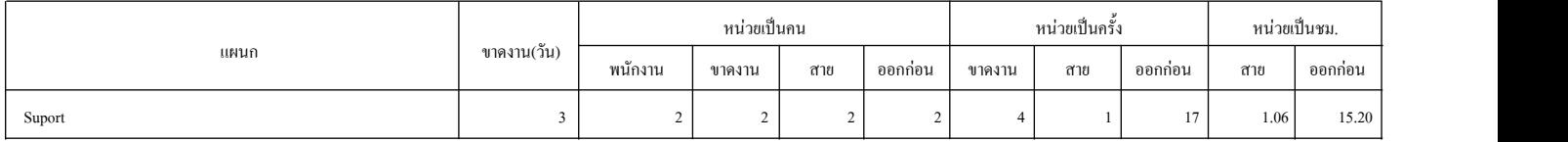

หมายเหตุ : การขาดงาน สาย ออกก่อน จะนับจำนวนตามรอบที่ลงเวลาทำงาน เช่น ถ้าใน 1 วันทำงาน บันทึกเข้าออก 2 รอบ จะถือว่าเป็น 2 ครั้ง<br>หน้าที่ : 1/1 NOD Services วันที่-เวลา : 21/02/2012 - 20:46:44 NOD Services วัน บน 2 Sou David

#### **รายงานววนทททททางานทททมทปปญหา**

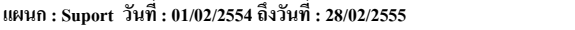

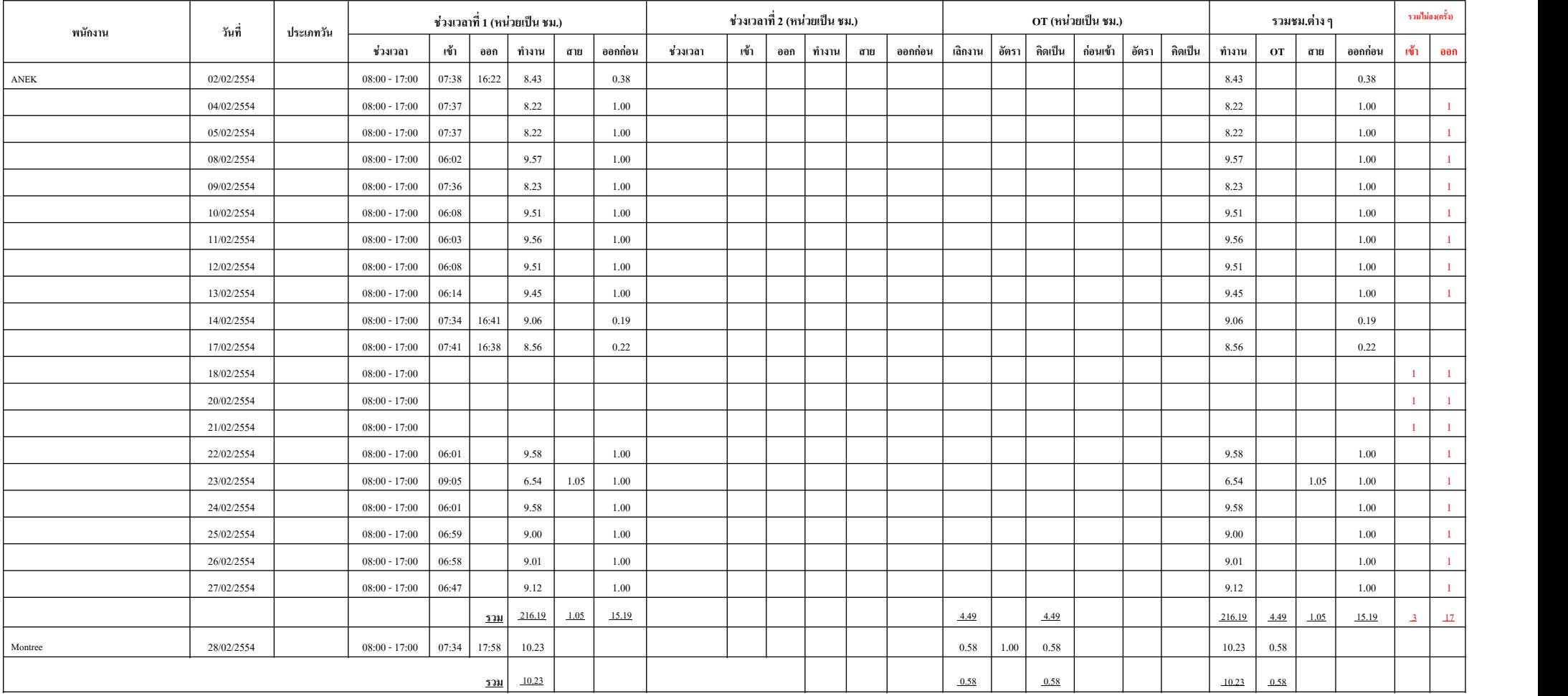

#### **รายงานววนทททมทการททา OT ของพนวกงาน**

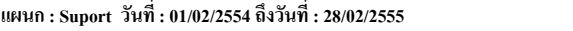

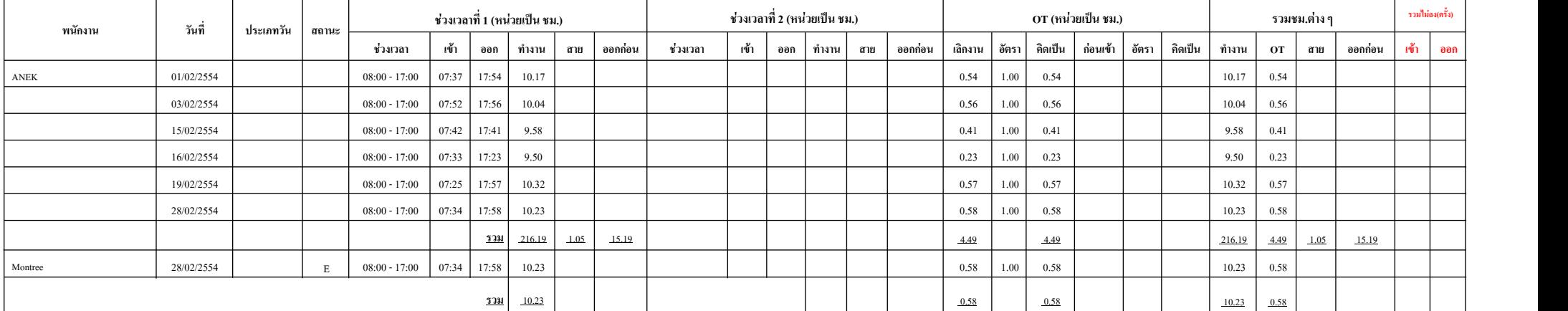